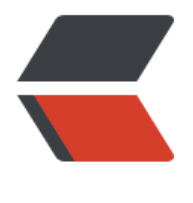

链滴

## Lombok 安装、入[门 -](https://ld246.com) 消除冗长的 java 代 码

作者: huluwa

- 原文链接:https://ld246.com/article/1484815801220
- 来源网站: [链滴](https://ld246.com/member/huluwa)
- 许可协议:[署名-相同方式共享 4.0 国际 \(CC BY-SA 4.0\)](https://ld246.com/article/1484815801220)

```
-p<span style="color:#333333;line-height:1.5;">在线帮助文档: </span><a target="_blank" h
ef="https://projectlombok.org/features/index.html">https://projectlombok.org/features/inde
.html\langlea>
</p>
<div>
\langle /div \rangle<p style="font-family:'Open Sans', 'Helvetica Neue', Helvetica, Arial, STHeiti, 'Microsoft Yahei',
SimSun, sans-serif;color:#333333;font-size:1.42857em;">
   windows环境
</p>
<ul style="color:#333333;font-family:'Open Sans', 'Helvetica Neue', Helvetica, Arial, STHeiti, '
icrosoft Yahei', SimSun, sans-serif;font-size:14px;">
  \langleli\rangle-p 1.下载lombok.jar包<a target="_blank" href="https://projectlombok.org/download.htm
">https://projectlombok.org/download.html</a> 
    \langle/p>
   </li>
  \langleli\rangle-p2.运行Lombok.jar: <a href="http://lib.csdn.net/base/javase" target="_blank">Ja
a</a>&nbsp;-jar D:\software\lombok.jar&nbsp;D:\software\lombok.jar这是windows下lombok.
ar所在的位置
     \langle/p>
<pre class="hljs">数秒后将弹出一框,以确认eclipse的安装路径</pre>
   </li>
  \langleli\rangle-p3.确认完eclipse的安装路径后,点击install/update按钮, 即可安装完成
    \langle/p>
  \langle/li\rangle<\vert i \rangle-p 4.安装完成之后,请确认eclipse安装路径下是否多了一个lombok.jar包,并且其
     \langle/p>
<pre class="hljs">配置文件eclipse.ini中是否 添加了如下内容:</pre>
<pre>-javaagent:lombok.jar 
-Xbootclasspath/a:lombok.jar</pre>
<pre class="hljs coffeescript">如果上面的答案均为<span style="color:#006666;">true</span
,那么恭喜你已经安装成功,否则将缺少的部分添加到相应的位置即可</pre>
   </li>
  <li><sub>p</sub></sub>
        5.重启eclipse或myeclipse
    \langle/p>
   </li>
\langle/ul\rangle<p style="font-family:'Open Sans', 'Helvetica Neue', Helvetica, Arial, STHeiti, 'Microsoft Yahei',
SimSun, sans-serif;color:#333333;font-size:1.42857em;">
   liunx环境
\langle/p>
<pre class="hljs"> 基本步骤和上面一样,在第二步</pre>
<ul style="color:#333333;font-family:'Open Sans', 'Helvetica Neue', Helvetica, Arial, STHeiti, '
```

```
icrosoft Yahei', SimSun, sans-serif;font-size:14px;">
  <li>-p2.执行 java -jar /home/user/software/eclipse/lombok.jar /home/user/sof
ware/eclipse/lombok.jar是我的lombok.jar所在的目录。我的eclipse是安装在
     </p>
<pre class="hljs coffeescript"><span style="color:#2AA198;">/home/user/software/eclipse/<
span>目录下
执行完成之后,查看eclipse.ini文件查看:</pre>
<pre>-javaagent:<span style="color:#2AA198;">/home/u</span>ser/software/eclipse/lomb
k.jar</pre>
   </li>
\langle/ul\rangle-p<br>2<sub>tr</sub> <math>></math>\langle/p>
<div style="text-align:center;font-family:'microsoft yahei';">
\langlediv\rangle
```